## **Инструкция для подключения к онлайн-трансляции/вебинару**

1. В личном кабинете на сайте [https://sdo.itsecurity.ru](https://sdo.itsecurity.ru/) перейдите в раздел «Активные электронные курсы», выбираете курс.

В описании курса будет указана ссылка на подключение.

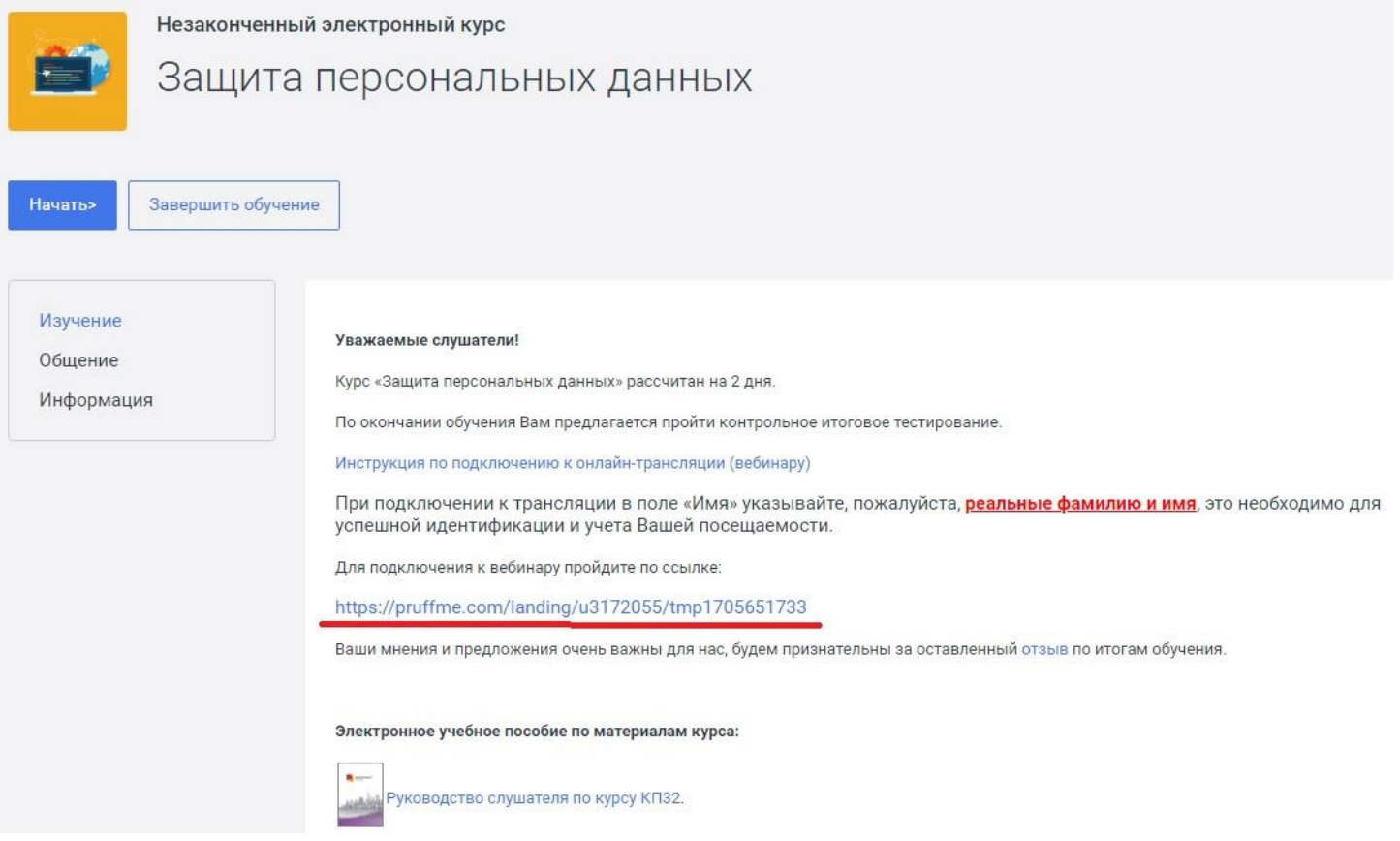

2. Пройдите по ссылке (лучше всего использовать браузеры Google Chrome, Mozilla Firefox и Microsoft Edge). В открывшемся окне браузера нажмите кнопку «Зарегистрироваться».

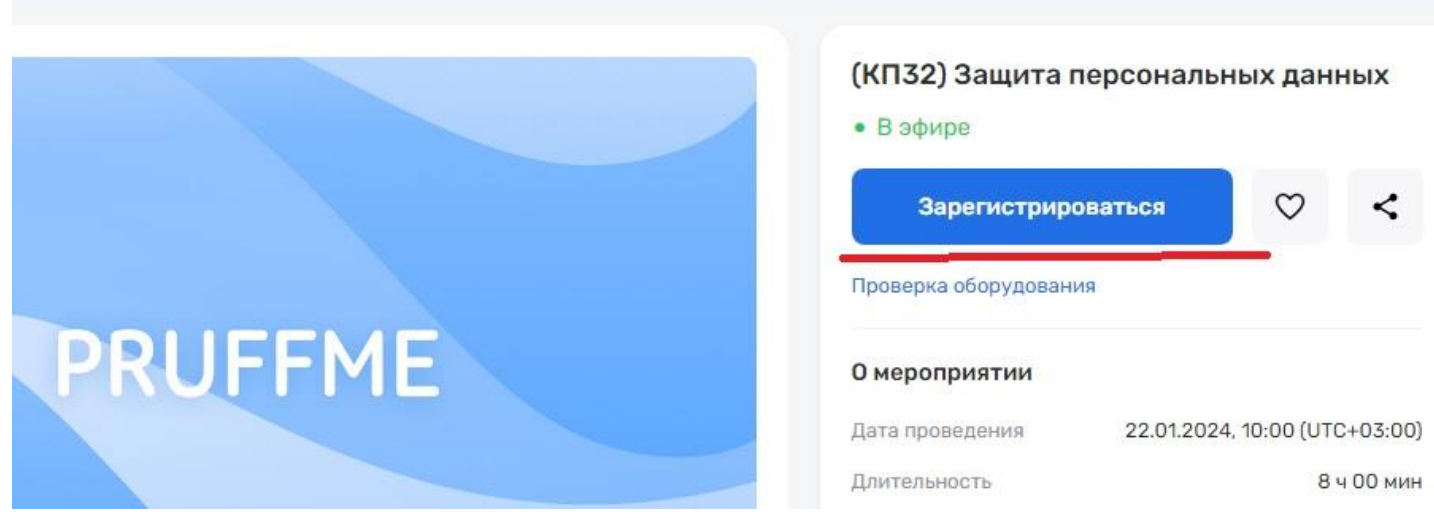

3. Далее введите имя, фамилию и email и нажмите кнопку «Готово».

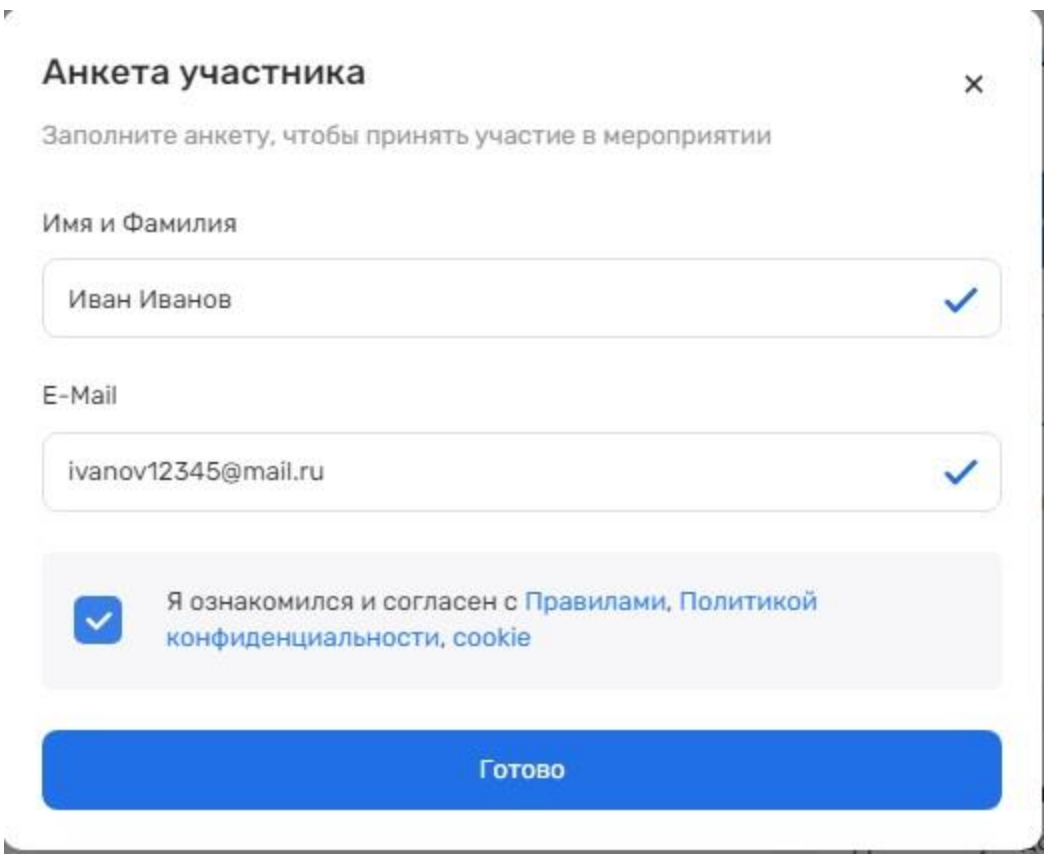

4. Откроется окно трансляции. С преподавателем можно общаться с помощью чата (в левой части окна).

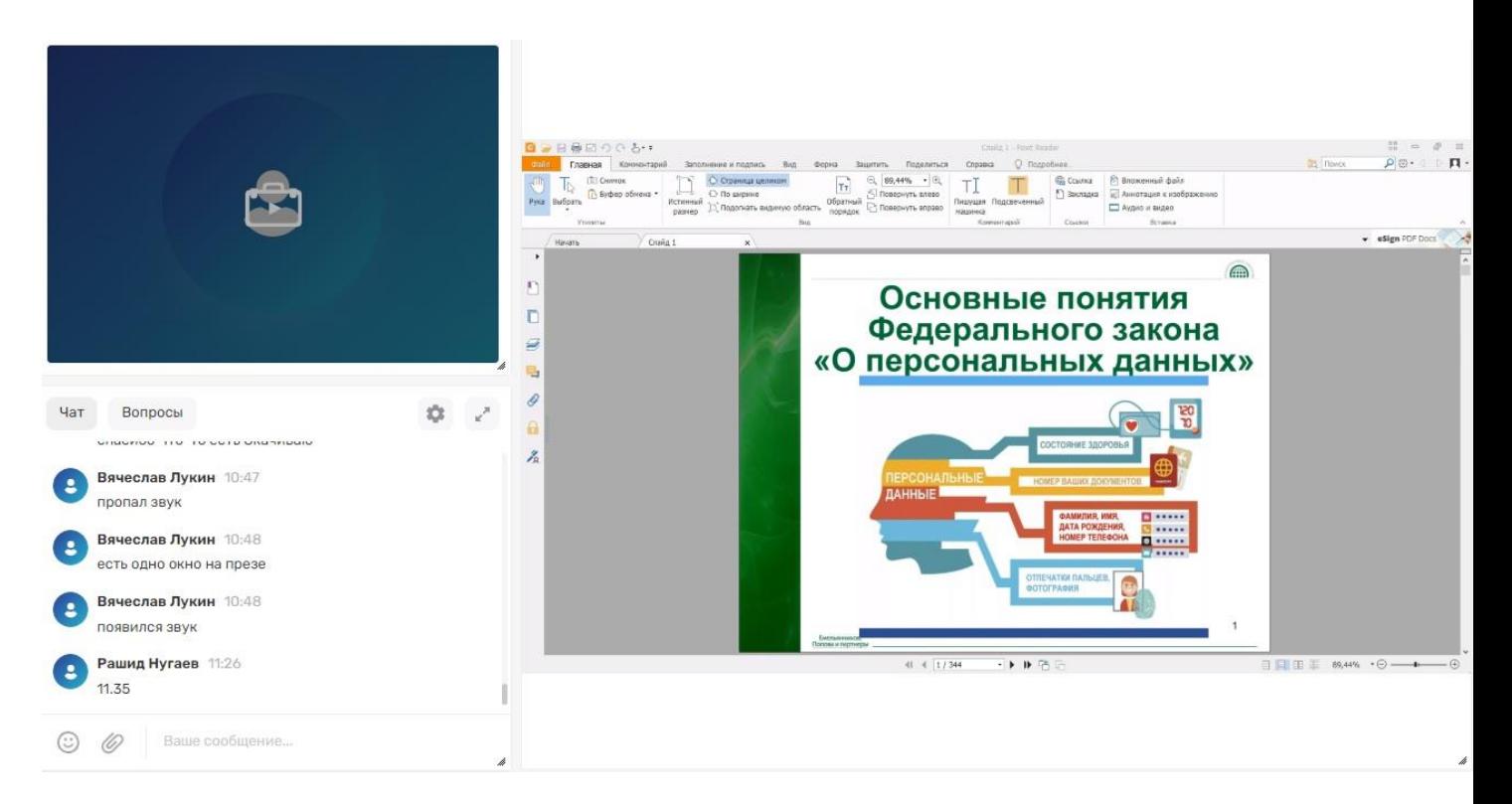

## **Технические требования к системе вебинаров Pruffme:**

1. Windows 7 и выше. Обращаем Ваше внимание, что многие браузеры перестали поддерживать обновления на данной операционной системе.

- 2. MacOS 10.15 и выше ОС
- 3. Cемейства Linux последних версий (Alt Linux, Ubuntu, Debian, Astra Linux, RED OS)
- 4. Процессор: желательно Intel, минимум i5 и 2.00 GHz
- 5. Установленная ОЗУ: минимум 4,00 ГБ
- 6. Тип системы: 64-bit

**По всем дополнительным вопросам работы в СДО Вы можете обратиться в техническую поддержку:**

## **Для оперативных ответов: E-mail: [websupport@itsecurity.ru](mailto:websupport@itsecurity.ru) С ожиданием на линии: тел: 8-495-980-23-45 (доб. 265 или 372)**

**Желаем Вам успехов в обучении!**